## <超過単位数の調整>

利用単位数が給付制限を超えたときの超過分を、指定のサービス提供事業所のサービスから自費分にする場 合、自費分の振分け優先順位と給付管理単位数の設定ができます。

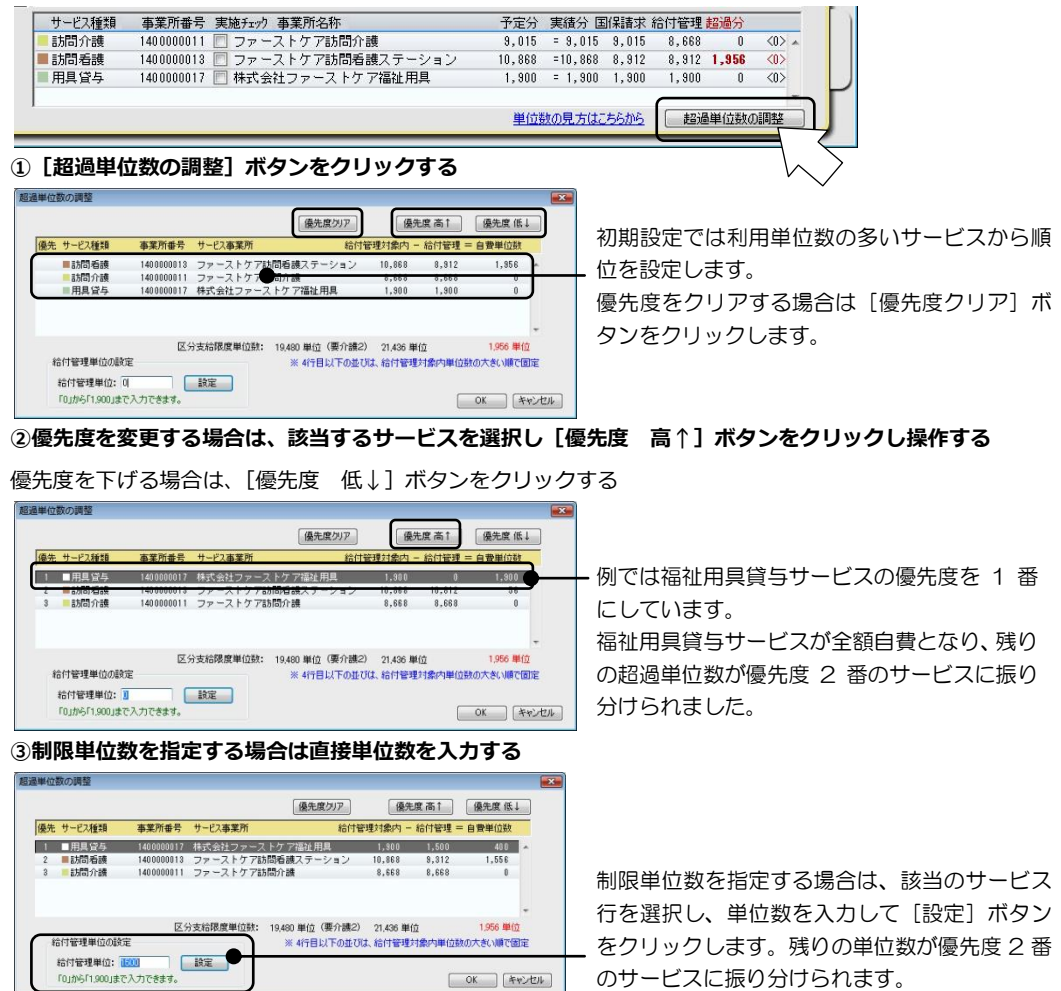

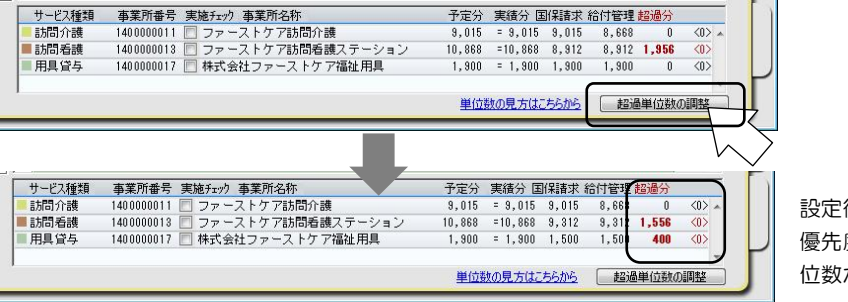

設定後の単位数情報欄 度順位と振り分け単 位数が表示されます。

## Point 給付管理票に係る単位数 給付管理に係る単位数は「給付管理」に表示される単位数になります。サービス提供事業所には、こ の「給付単位数」で請求するよう連絡します。 超過単位数の調整  $\overline{\mathbf{x}}$ 優先度クリア ■優先度 高1 | 優先度 低↓ 例では福祉用具貸与サービスの国 **偽生 サード75番類 事業所番号 サードス事業所** 給付管理対象内 上給付管理 = 自費単位数 保連請求が 1,500 単位、自費分 1 **HEYS** 1400000017 株式会社ファーストケア福祉用具  $1,500$ 400  $1.900$ 1400000013 ファーストケア訪問看護ステーション 2 动問看護 10,868 9,312 1,556 として 400 単位となります。 3 动同介護 1400000011 ファーストケア訪問介護 8,668 8.668  $\mathbf{u}$ 訪問看護サービスは国保連請求が 区分支給限度単位数: 19,480 単位 (要介護2) 21,436 単位 1,956 単位 9,312 単位、自費分が 1,556 単 給付管理単位の設定 ※4行目以下の並びは、給付管理対象内単位数の大きい順で固定 位となります。 給付管理単位: [500] **[500] [** 設定] 「0」から「1,900」まで入力できます。

## Point 超過単位数の表記 超過分に表される単位数は利用票別表に記載される表記に準じています。 A:「区分支給限度基準を超える単位数」 B:「区分支給限度基準を超える単位数」の列に表される「給付管理対象外単位数(処遇改善加算など)」 A Bサービス種類 事業所番号 実施チェック 事業所名称 予定分 実績分 国保請求 給付管理 超過分 訪問介護 1400000011 ■ ファーストケア訪問介護<br>1400000015 ■ ファーストケア通所介護サービス 5.327 <11.954 10.863 10.445  $1.049$  $\langle 42 \rangle$ 通所介護  $9,003 = 9,003 = 9,003$ 8,835  $\langle 0 \rangle$ 用具管与 1234567890 图 福祉用具他社  $200 = 200$ 200 200  $(0)$ 単位数の見方はこちらから 超過単位数の調整